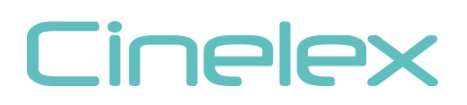

# CINELEX PRODUCT OPERATION GUIDE

# Cinelex DESK-TX8 Wireless DMX transmitter

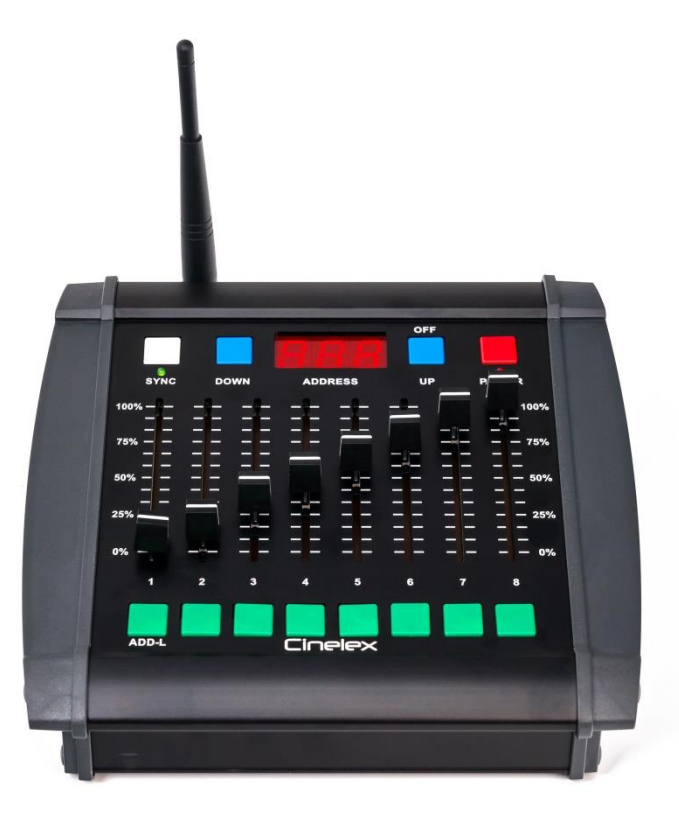

Thank you purchasing the Cinelex Desk-TX8. The DESK-TX8 is an 8 fader portable wireless transmitter using the LumenRadio CRMX standard protocol. It will transmit DMX512 industry standard DMX signals to any LumenRadio compatible wireless receiver such as the Cinelex Skynode or TRX, as well as any other compatible receiver or light fixture.

### Features

TRULY WIRELESS - The "Go Anywhere" portable wireless DMX control desk.

OPERATE WITH PAGES - Activate up-to 512 DMX channels, controlled through 64 Pages.

LumenRadio COMPATIBLE - Syncs seamlessly to any Cinelex SKYNODE or TRX or any light or receiver with an integral LumenRadio receiver chipset.

PROFESSIONAL READY - Robust design, constructed with extruded aluminium - built to withstand tough rental & on-set environments.

MULTIPLE POWER INPUTS – 5~30V operation allows for multiple power options, including over 24 hours run-time from 4x AA batteries.

### STANDARDS COMPLIANT

All Cinelex products meet international regulatory standards including FCC, CE & RoHS

### Contents

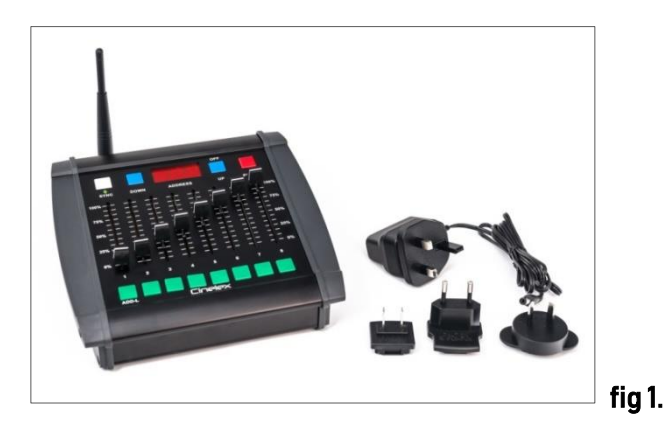

Shipped from the factory the DESK-TX8 contains

| Desk-TX8      | -x1 |                                       |
|---------------|-----|---------------------------------------|
| Antenna       |     |                                       |
| AC Adaptor x1 |     | (with 4x multi-country plug adaptors) |

(Desk-TX8 as shipped does not include AA batteries)

### Power On

To power the DESK-TX8 insert either 4 standard AA size 1.5v batteries (not included) or connect the included AC Adaptor.

To insert the batteries remove the battery compartment cover, located at the base of the DESK-TX8, using a small flat screwdriver to lever the cover off. Insert the 4 batteries noting the correct polarity and voltage (shown inside the battery compartment). Use new batteries or batteries of same charge condition.

To connect the AC Adaptor first fit the adaptor plug appropriate for your country. The plug adaptor snaps in by first hinging the plug into one end of the PSU (the end away from the release button) and then snapping it into location. To remove or change the plug adaptor slide the small release button (marked 'open) outwards and the plug will spring out. Insert the 2.1mm dia. connector into the DC-in socket at the back of the DESK-TX8 (see fig 2)

Press the red POWER button. The red power led will light and the ADDRESS will display.

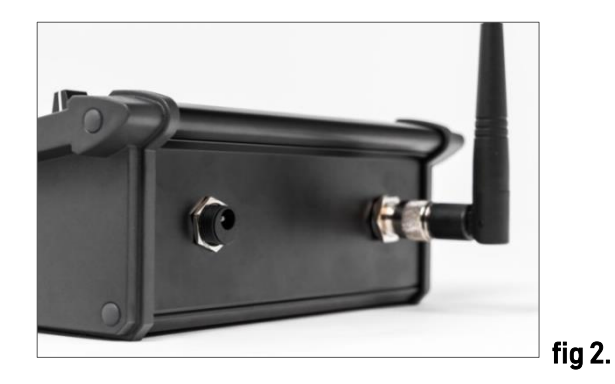

Connect the supplied antenna, for optimal signal reception and distance.

# Power Off

To power offthe DESK-TX8 press and hold POWER (red) button until OFF appears in the display. Then confirm by pressing the OFF (Blue) button. The DESK-TX8 is now powered down. Remove the batteries if the DESK will not be used again for a long time.

### **Operation**

With the batteries inserted, or AC Adaptor connected, press the POWER (red) button.

The led under the power button will light red. The display will show the last selected DMX channel, or PAGE number, and the led under the white SYNC button will light green.

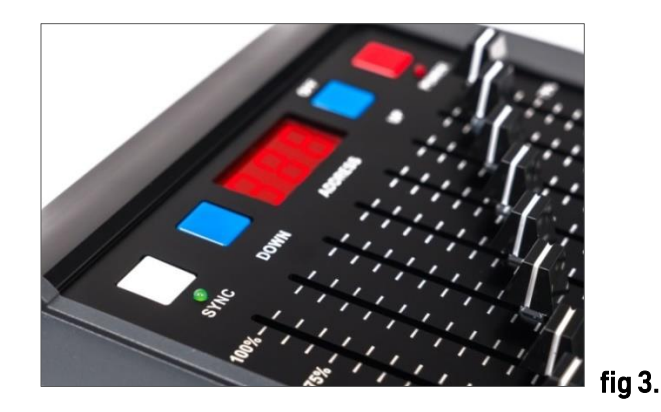

As default setting the DESK-TX8 is shipped from the factory in Standard quick 8-Channel mode. To switch between Standard and PAGE modes see page 4.

### In Standard Mode

- Power up DESK-TX8 using 4 x AA batteries or supplied AC Adaptor
- Switch on DESK-TX8 by pressing the red power button
- Select the DMX channel you wish to assign to fader No1 (001 512) by holding down the green ADDL (Address Lock ) button, see fig 4, and using the blue UP / DOWN keys to scroll up and down. When desired channel is reached release the ADDL key to lock in address.
	- The next 8 channels will automatically be sequentially assigned to the other faders No2~7. So if, for example, 1<sup>st</sup> fader is assigned to DMX address 005 then next faders are automatically DMX addresses 006~012.

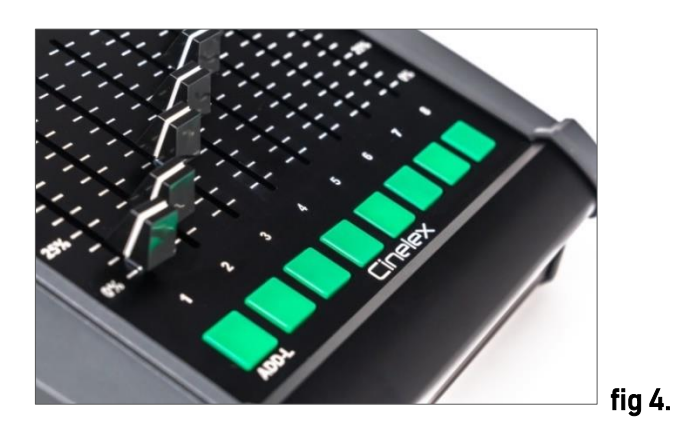

#### SYNC

• To clear previous sync press and hold down the SYNC button for 5 seconds then release, This will clear any previous sync held in stored memory. The green LED will flash slowly for a few seconds then go solid.

• To establish new sync quickly press the SYNC button once (do not hold) and then release, The LED will flash quickly for a few seconds then go solid.

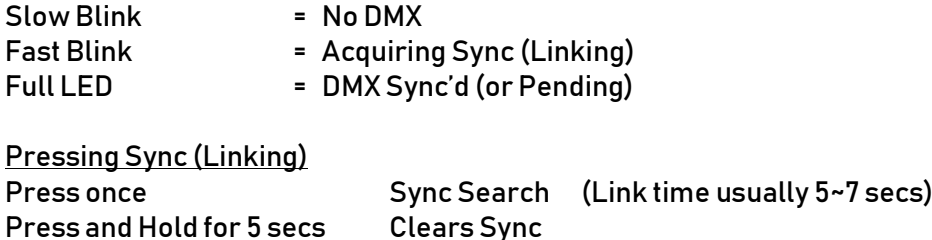

• To sync with the Cinelex Skynode or Cinelex TRX (if using TRX make sure TRX is in the receive mode with RX button depressed) first clear the Skynode or TRX Sync by holding down their respective Sync buttons for 5 secs. Then press the DESK-TX8 and Skynode / TRX Sync buttons simultaneously to start Sync process. If linking more than on Skynode or TRX to the DESK-TX8 follow the same procedure.

• A new Skynode or fixture can be added in at any time. Just do not clear the DESK-TX8 Sync, just the Skynode's. Then press both units Sync button once to add in the new Skynode. The Desk-TX8 will remain sync'd to the previous Skynodes (as long as the Desk-TX8 Sync is not cleared).

• To sync with lights that have an integral Lumens Radio chipset, prepare the light as per manufacturer's instructions so that it searches for a sync connection and indicates when to press Sync on the DESK-TX8

### PAGES (EXTENDED) MODE

As default setting the DESK-TX8 is shipped from the factory in Standard quick 8-Channel mode. Standard Mode can be identified by 3 number digits in the display e.g. 001 up to 512. PAGES Mode can be identified by letter P and 2 number digits in they display so P01 up to P64

To switch between Standard and PAGE modes:

Make sure the desk is off. Press and hold the blue "Down" button while turning the desk red Power button on. Once the red power LEDis on you can let go of the buttons.

The display will now show P 01 P 01 = page 1 which is DMX channels 1-8 P 02 = page 2 which is DMX channels 9-16 P 03 = page 3 which is DMX channels 17-24 P 04 = page 4 which is DMX channels 25-32 P 05 = page 5 which is DMX channels 33-40 to P 64 = page 64 which is DMX channels 505-512 To move between pages press the Up and Down (Blue) buttons. The new page no. will be displayed. To activate a slider on a new page you must press the flash (Green) button beneath the slider

Once you move to a new page, using the address up or down buttons, all sliders become inactive until you press the corresponding flash button.

To power off press the Power button.

The display will show "Str" which means its stores all the page values into internal memory. Once stored the display will then show "off" you then press the OFF button.

The DESK-TX8 will remain in the PAGES (Extended) mode even after the power is turned off and back on, unless it is manually put back into Standard (Basic) Mode.

All DMX values are retained in memory so when you power up again it will remember the settings from previously.

To CLEAR / RESET

To clear the memory and/or return to basic mode

- 1. Power offthe desk as usual
- 2. Press and hold flash buttons 7 and 8 then press power on.
- 3. The display will show "Clr" this means the memory is being wiped and the desk will return to Standard mode operation (Display will show 001). DESK can now be used as normal is Standard Mode.
- 4. To return to PAGES mode, power off the DESK-TX8 again, and the Power on while holding down the blue DOWN button.

# **Specifications**

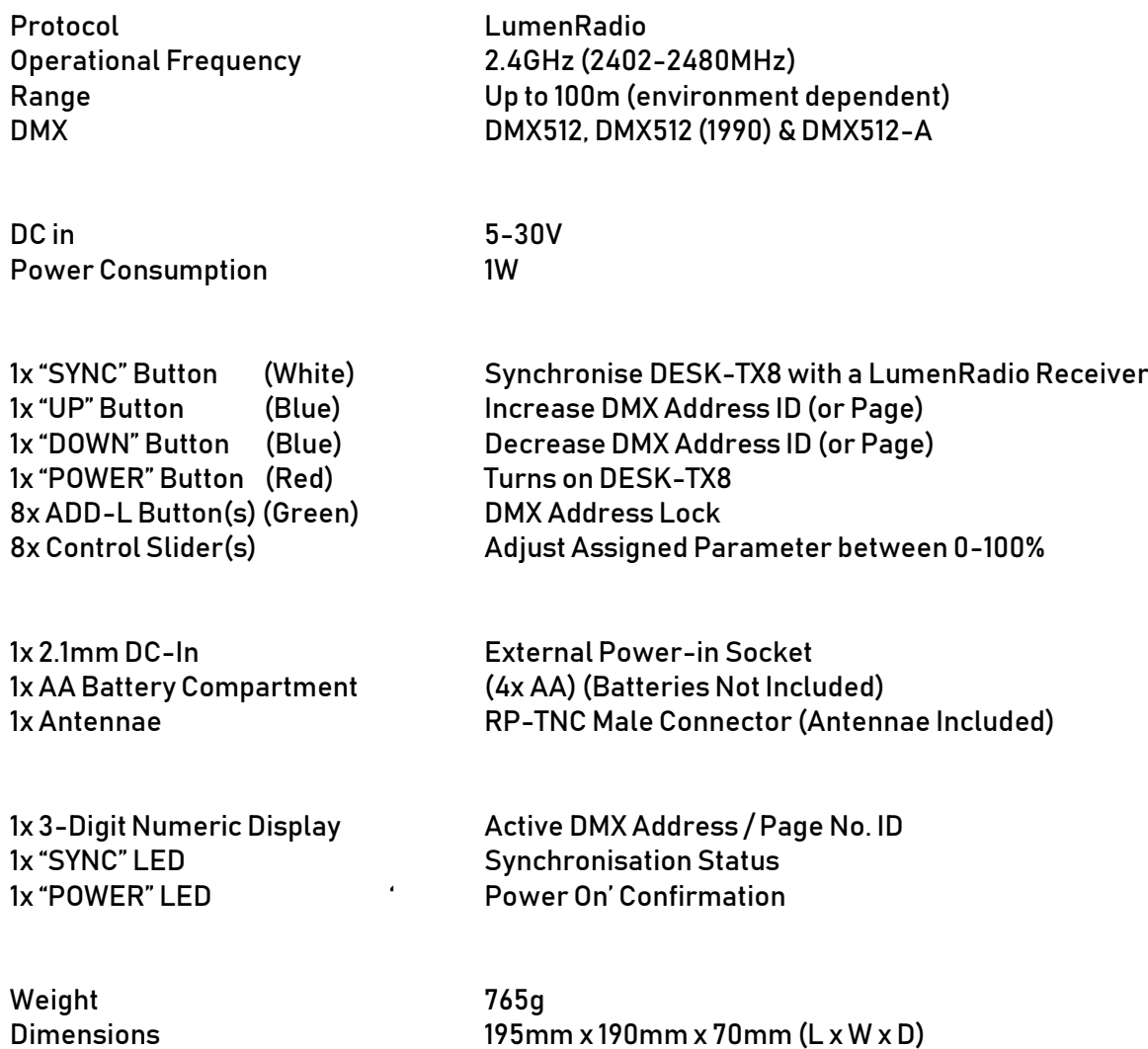

Specifications are subject to changes with notice. E.&.O.E. All trademarks remain the property of their respective holders

Cinelex, Unit 10, Sky Business Park, Eversley Way, Egham, Surrey, TW20 8RF, United Kingdom w: www.cinelex.tv | t: +44 (0) 1784 450 506 | f: +44 (0) 1784 449 646 | e: <u>info@cinelex.tv</u>

v1.04 Feb 2018